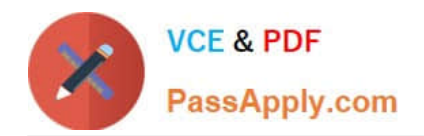

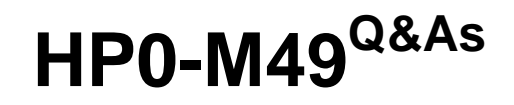

HP Virtual User Generator 11.x Software

# **Pass HP HP0-M49 Exam with 100% Guarantee**

Free Download Real Questions & Answers **PDF** and **VCE** file from:

**https://www.passapply.com/HP0-M49.html**

100% Passing Guarantee 100% Money Back Assurance

Following Questions and Answers are all new published by HP Official Exam Center

**C** Instant Download After Purchase

**83 100% Money Back Guarantee** 

- 365 Days Free Update
- 800,000+ Satisfied Customers

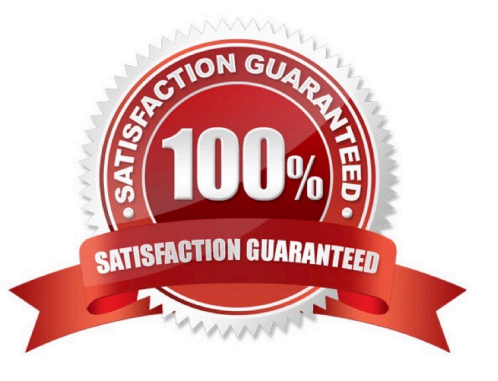

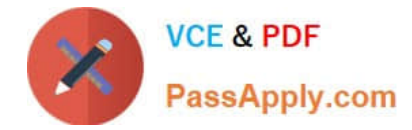

### **QUESTION 1**

For which protocol(s) can automatic transactions per step be defined?

- A. all protocols
- B. Web Protocol only
- C. Citrix Protocol only
- D. SAP Protocol only

Correct Answer: B

### **QUESTION 2**

When choosing between HTML-based and URL-based recording modes for Web protocol, robustness and maintainability of the recorded script should be considered. What would cause the replay failure of a script recorded in HTML mode?

- A. a change in the links URL
- B. a missing image in the page, if not linked
- C. a change in the links text
- D. an extra resource in the page

Correct Answer: C

### **QUESTION 3**

What do transaction times measure?

- A. transmission and response time between client and server
- B. time spent only on client
- C. network time only
- D. database time only

Correct Answer: A

### **QUESTION 4**

What is a data parameter type?

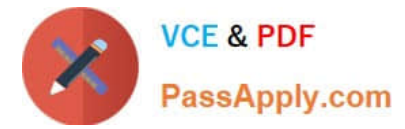

- A. Sequential Number
- B. Scenario ID
- C. Rendezvous

D. File

Correct Answer: D

### **QUESTION 5**

You have just completed an advanced script that must get a real-time security encryption key for a login function. The security encryption key is obtained by loading a custom DLL using rc=lr\_load\_dll("SecureAcces.dll") and then calling a

custom function. The login logic works on the Controller where you are developing the VuGen script, but when replaying on remote Load Generators, the script fails with error code rc=11.

How can you fix this error 11? (Select two.)

A. The full path should have been specified. You change the command to lr\_load\_dll("c:\temp\SecureAcces.dll");

B. In the Controller, you select the script on the Design tab, then click the buttons Details, More, Files, Add and add the DLL

C. \temp\SecureAcces.dll.

D. In the VuGen Run-time Settings, you select Additional attributes and click Add, then you select the DLL c:\temp\SecureAcces.dll so it can be found by all machines.

E. The DLL name was misspelled. You correct the error and rerun the scenario.

F. You add the DLL c:\temp\SecureAces.dll using VuGen menu File > Add Files to Script.

Correct Answer: BE

[HP0-M49 PDF Dumps](https://www.passapply.com/HP0-M49.html) [HP0-M49 Practice Test](https://www.passapply.com/HP0-M49.html) [HP0-M49 Study Guide](https://www.passapply.com/HP0-M49.html)

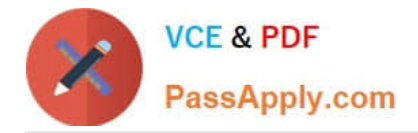

To Read the Whole Q&As, please purchase the Complete Version from Our website.

# **Try our product !**

100% Guaranteed Success 100% Money Back Guarantee 365 Days Free Update Instant Download After Purchase 24x7 Customer Support Average 99.9% Success Rate More than 800,000 Satisfied Customers Worldwide Multi-Platform capabilities - Windows, Mac, Android, iPhone, iPod, iPad, Kindle

We provide exam PDF and VCE of Cisco, Microsoft, IBM, CompTIA, Oracle and other IT Certifications. You can view Vendor list of All Certification Exams offered:

## https://www.passapply.com/allproducts

# **Need Help**

Please provide as much detail as possible so we can best assist you. To update a previously submitted ticket:

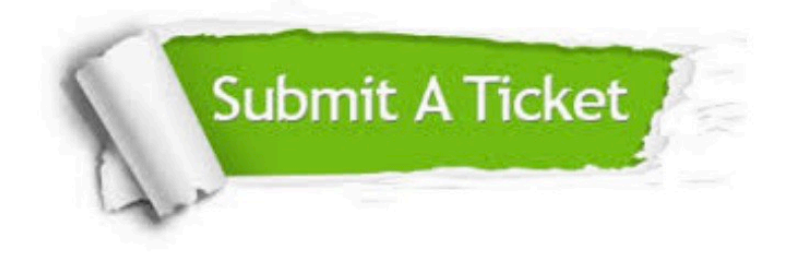

#### **One Year Free Update**

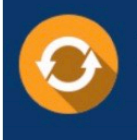

Free update is available within One fear after your purchase. After One Year, you will get 50% discounts for updating. And we are proud to .<br>poast a 24/7 efficient Customer Support system via Email

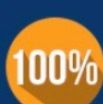

**Money Back Guarantee** To ensure that you are spending on

quality products, we provide 100% money back guarantee for 30 days from the date of purchase

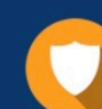

#### **Security & Privacy**

We respect customer privacy. We use McAfee's security service to provide you with utmost security for vour personal information & peace of mind.

Any charges made through this site will appear as Global Simulators Limited. All trademarks are the property of their respective owners. Copyright © passapply, All Rights Reserved.